## **Adobe Captivate 2019 11.5.1.499 Patch [Full]**

January 17, 2022 - open Adobe Captivate and select Help > Check for updates. The Adobe Captivate Updater appears.  $\hat{A}$  Once you click the Update Now button, the update will begin. Depending on the speed of your connection, the update may take a few minutes, or it may take several hours. When updating, you must be connected to the Internet. If there are any problems during the update process, the program will display a warning on the screen or close itself. Â If the software fails to install during the update process, the screen may display the message  $\hat{a} \in \alpha$ Unable to install the latest update. An error occurred while trying to install.

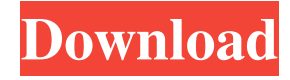